## <span id="page-0-0"></span>An overview of the R programming environment

Deepayan Sarkar

Indian Statistical Institute, Delhi

Computing software is essential for modern statistics

- Large datasets
- **•** Visualization
- **•** Simulation
- **a** Iterative methods
- Many softwares are available

• Computing software is essential for modern statistics

- Large datasets
- Visualization
- **Simulation**
- **a** Iterative methods
- Many softwares are available
- We will learn about R
	- Available as [Free](https://en.wikipedia.org/wiki/Free_software_movement) / [Open Source](https://en.wikipedia.org/wiki/The_Open_Source_Definition) Software
	- Very popular (both academia and industry)
	- Easy to try out on your own
- **•** Installing R
- **•** Some examples
- A little bit of history
- Some thoughts on why R has been successful
- R is most commonly used as a [REPL](https://en.wikipedia.org/wiki/Read-eval-print_loop) (Read-Eval-Print-Loop)
- This is essentially the model used by a calculator:
	- Waits for user input
	- Evaluates and prints result
	- Waits for more input
- R is most commonly used as a [REPL](https://en.wikipedia.org/wiki/Read-eval-print_loop) (Read-Eval-Print-Loop)
- This is essentially the model used by a calculator:
	- Waits for user input
	- Evaluates and prints result
	- Waits for more input
- **There are several different interfaces to do this**
- R itself works on many platforms (Windows, Mac, UNIX, Linux)
- Some interfaces are platform-specific, some work on most
- R is most commonly used as a [REPL](https://en.wikipedia.org/wiki/Read-eval-print_loop) (Read-Eval-Print-Loop)
- **•** This is essentially the model used by a calculator:
	- Waits for user input
	- Evaluates and prints result
	- Waits for more input
- **There are several different interfaces to do this**
- R itself works on many platforms (Windows, Mac, UNIX, Linux)
- Some interfaces are platform-specific, some work on most
- R and the interface may need to be installed separately
- Go to<https://cran.r-project.org/> (or choose a [mirror](https://cran.r-project.org/mirrors.html) first)
- Follow instructions depending on your platform (probably Windows)
- Go to<https://cran.r-project.org/> (or choose a [mirror](https://cran.r-project.org/mirrors.html) first)
- Follow instructions depending on your platform (probably Windows)
- This will install R, as well as a default graphical interface on Windows and Mac
- Go to<https://cran.r-project.org/> (or choose a [mirror](https://cran.r-project.org/mirrors.html) first)
- Follow instructions depending on your platform (probably Windows)
- This will install R, as well as a default graphical interface on Windows and Mac
- I will recommend a different interface called [R Studio](https://www.rstudio.com/) that needs to be installed separately
- I personally use yet another interface called [ESS](https://ess.r-project.org/) which works with a general purpose editor called [Emacs](https://www.gnu.org/software/emacs/) [\(download link](https://vigou3.github.io/emacs-modified-windows/) for Windows)

Once installed, you can start the appropriate interface (or R directly) to get something like this:

R Under development (unstable) (2018-05-05 r74699) -- "Unsuffered Consequen Copyright (C) 2018 The R Foundation for Statistical Computing Platform: x86\_64-pc-linux-gnu (64-bit)

R is free software and comes with ABSOLUTELY NO WARRANTY. You are welcome to redistribute it under certain conditions. Type 'license()' or 'licence()' for distribution details.

Natural language support but running in an English locale

R is a collaborative project with many contributors. Type 'contributors()' for more information and 'citation()' on how to cite R or R packages in publications.

```
Type 'demo()' for some demos, 'help()' for on-line help, or
'help.start()' for an HTML browser interface to help.
Type 'q()' to quit R.
```
# Before we start, an experiment!

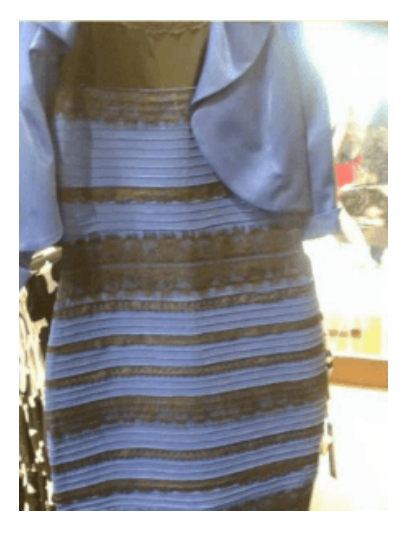

### Before we start, an experiment!

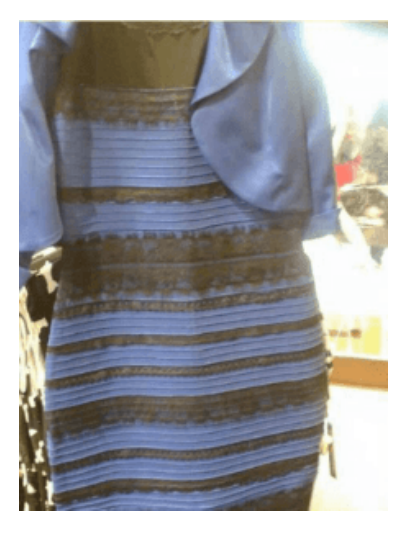

Color combination: Is it **white & gold** or **blue & black** ? Let's count!

- **•** Statistics uses data to make inferences
- Model:
	- Let *p* be the probability of seeing white & gold
	- Assume that individuals are independent
- **Statistics uses data to make inferences**
- Model:
	- Let *p* be the probability of seeing white & gold
	- Assume that individuals are independent
- Data:
	- Suppose *X* out of *N* sampled individuals see white & gold; e.g.,  $N = 44$ ,  $X = 26$ .
	- $\bullet$  According to model, *X* ∼ *Bin*(*N, p*)
- **Statistics uses data to make inferences**
- Model:
	- Let *p* be the probability of seeing white & gold
	- Assume that individuals are independent
- Data:
	- Suppose X out of N sampled individuals see white & gold; e.g.,  $N = 44$ ,  $X = 26$ .
	- $\bullet$  According to model, *X* ∼ *Bin*(*N, p*)
- "Obvious" estimate of  $p = X/N = 26/44 = 0.5909$
- But how is this estimate derived?  $\bullet$

Likelihood function: probability of observed data as function of *p*

$$
L(p) = P(X = 26) = {44 \choose 26} p^{26} (1-p)^{(44-26)}, p \in (0,1)
$$

- Intuition:  $p$  that gives higher  $L(p)$  is more "likely" to be correct
- Maximum likelihood estimate  $\hat{p} = \arg \max L(p)$

Likelihood function: probability of observed data as function of *p*

$$
L(p) = P(X = 26) = {44 \choose 26} p^{26} (1-p)^{(44-26)}, p \in (0,1)
$$

- Intuition:  $p$  that gives higher  $L(p)$  is more "likely" to be correct
- Maximum likelihood estimate  $\hat{p} = \arg \max L(p)$
- By differentiating

$$
\log L(p) = c + 26 \log p + 18 \log(1 - p)
$$

we get

$$
\frac{d}{dp}\log L(p) = \frac{26}{p} - \frac{18}{1-p} = 0 \implies 26(1-p) - 18p = 0 \implies p = \frac{26}{44}
$$

- Pretend for the moment that we did not know how to do this.
- How could we arrive at the same solution numerically?
- Basic idea: Compute  $L(p)$  for various values of  $p$  and find minimum.
- Pretend for the moment that we did not know how to do this.
- How could we arrive at the same solution numerically?
- $\bullet$  Basic idea: Compute  $L(p)$  for various values of  $p$  and find minimum.
- To do this in R, the most important thing to understand is that **R works like a calculator**:
	- The user types in an expression, R calculates the answer
	- The expression can involve numbers, variables, and functions
- $\bullet$  Pretend for the moment that we did not know how to do this.
- How could we arrive at the same solution numerically?
- $\bullet$  Basic idea: Compute  $L(p)$  for various values of  $p$  and find minimum.
- To do this in R, the most important thing to understand is that **R works like a calculator**:
	- The user types in an expression. R calculates the answer
	- The expression can involve numbers, variables, and functions
- For example:

```
N = 44x = 26p = 0.5choose(N, x) * p^x * (1-p)^{-(N-x)}[1] 0.05852204
```
One distinguishing feature of R is that it operates on "vectors"

```
pvec = seq(0, 1, by = 0.01)pvec
```
[1] 0.00 0.01 0.02 0.03 0.04 0.05 0.06 0.07 0.08 0.09 0.10 0.11 0.12 0.13 0.14 0.15 0.16 0.17 0.18 0.19 0.20 0.21 0.22 [24] 0.23 0.24 0.25 0.26 0.27 0.28 0.29 0.30 0.31 0.32 0.33 0.34 0.35 0.36 0.37 0.38 0.39 0.40 0.41 0.42 0.43 0.44 0.45 [47] 0.46 0.47 0.48 0.49 0.50 0.51 0.52 0.53 0.54 0.55 0.56 0.57 0.58 0.59 0.60 0.61 0.62 0.63 0.64 0.65 0.66 0.67 0.68 [70] 0.69 0.70 0.71 0.72 0.73 0.74 0.75 0.76 0.77 0.78 0.79 0.80 0.81 0.82 0.83 0.84 0.85 0.86 0.87 0.88 0.89 0.90 0.91 [93] 0.92 0.93 0.94 0.95 0.96 0.97 0.98 0.99 1.00

```
Lvec = choose(N, x) * prec^x * (1-pvec)^N(N-x)Lvec
```
[1] 0.000000e+00 8.591575e-41 4.802734e-33 1.512457e-28 2.223726e-25 6.09 [9] 6.936811e-18 1.218119e-16 1.545270e-15 1.506153e-14 1.180429e-13 7.70  $[17]$  9.052864e-11 3.529530e-10 1.254220e-09 4.101694e-09 1.244626e-08 3.52 [25] 5.659476e-07 1.288790e-06 2.806191e-06 5.860149e-06 1.176882e-05 2.27 [33] 1.354251e-04 2.308597e-04 3.827207e-04 6.178014e-04 9.721737e-04 1.49  $[41]$  4.708923e-03 6.612349e-03 9.095461e-03 1.226215e-02 1.621039e-02 2.10 [49] 4.101773e-02 4.943113e-02 5.852204e-02 6.807589e-02 7.781593e-02 8.74 [57] 1.116031e-01 1.169009e-01 1.202969e-01 1.215909e-01 1.206845e-01 1.17 [65] 9.699819e-02 8.742011e-02 7.716176e-02 6.665536e-02 5.630807e-02 4.647572e-02 3.744302e-02 2.941171e-02  $\frac{1}{2}$  2.249722e-02 1.673329e-02 1.208326e-02 8.455753e-03 5.722622e-03 3.73<br>Deepayan Sarkar (ISI Delhi) An overview of the R programming environment [An overview of the R programming environment](#page-0-0)

 $plot(x = piece, y = Lvec, type = "l")$ 

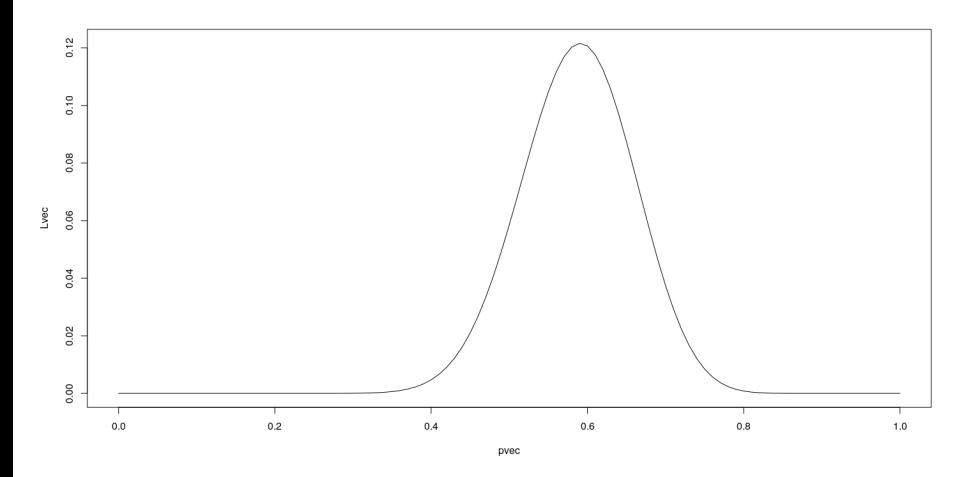

- Functions can be used to encapsulate repetitive computations
- Like mathematical functions, R function also take arguments as input and "returns" an output

```
L = function(p) choose(N, x) * p^x * (1-p)^{-(N-x)}L(0.5)
```
[1] 0.05852204

**L**(x/N)

[1] 0.1216

 $plot(L, from = 0, to = 1)$ 

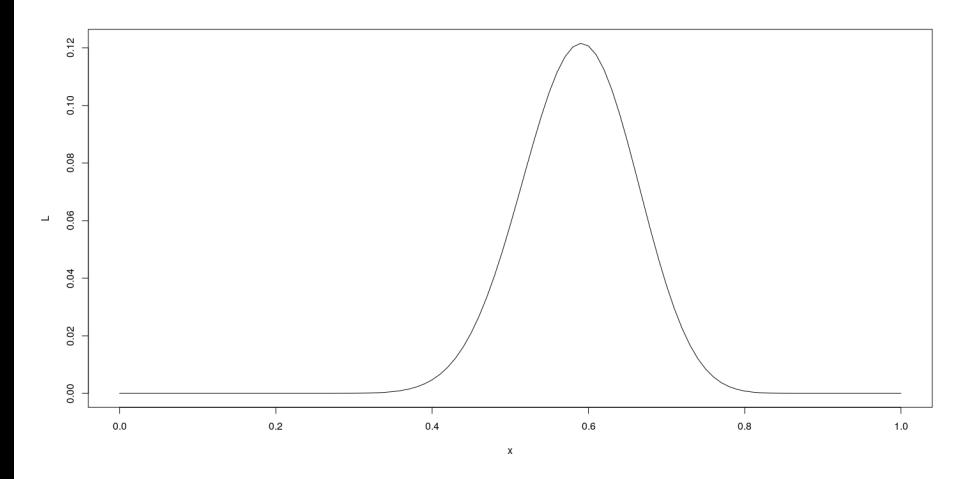

```
\text{optimize}(L, \text{interval} = c(0, 1), \text{maximum} = \text{TRUE})
```
\$maximum [1] 0.5909084

\$objective

[1] 0.1216

**•** Compare with

x / N

[1] 0.5909091

- Suppose *X*1*, X*2*, ..., X<sup>n</sup>* ∼ *Bin*(*N, p*), and are independent
- **•** Instead of observing each  $X_i$ , we only get to know  $M = \max(X_1, X_2, ..., X_n)$
- What is the maximum likelihood estimate of p? (N and n are known,  $M = m$  is observed)

## A more complicated example

To compute likelihood, we need p.m.f. of *M* :

$$
P(M \le m) = P(X_1 \le m, ..., X_n \le m) = \left[\sum_{x=0}^{m} {N \choose x} p^x (1-p)^{(N-x)}\right]^n
$$

and

$$
P(M=m) = P(M \le m) - P(M \le m-1)
$$

#### A more complicated example

To compute likelihood, we need p.m.f. of *M* :

$$
P(M \le m) = P(X_1 \le m, ..., X_n \le m) = \left[\sum_{x=0}^{m} {N \choose x} p^x (1-p)^{(N-x)}\right]^n
$$

and

$$
P(M=m) = P(M \le m) - P(M \le m-1)
$$

```
In R,
n = 10N = 50M = 30F <- function(p, m)
{
    x = \text{seq}(0, m)(\text{sum}(\text{choose}(N, x) * p^x * (1-p)^N(N-x)))^n}
L = function(p){
    F(p, M) - F(p, M-1)
}
```
#### Maximum Likelihood estimate

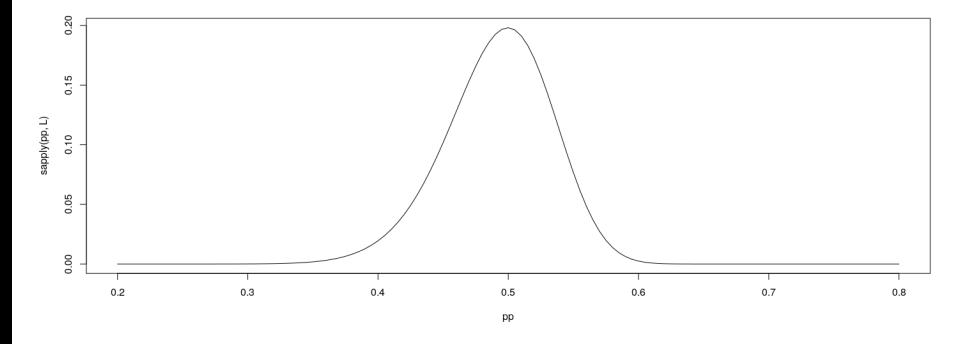

**optimize**(L, interval = **c**(0, 1), maximum = TRUE)

#### \$maximum

[1] 0.4996703

\$objective [1] 0.1981222 What factors determine perceived color? (From [23andme.com\)](https://blog.23andme.com/23andme-research/genetics-and-that-striped-dress/)

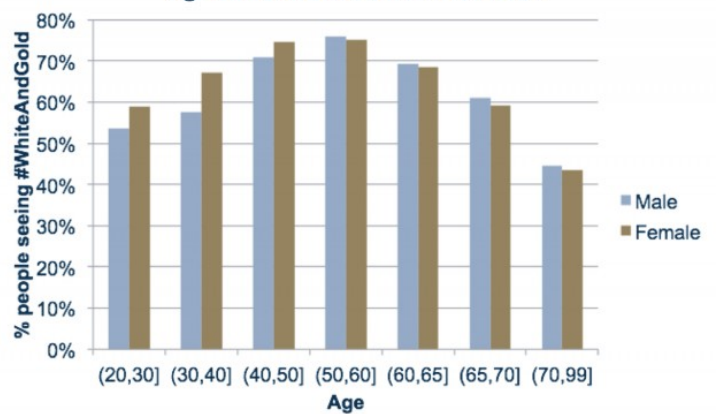

Age and Sex Effect on #TheDress

- R can be used to simulate random events
- Example: how likely is a common birthday in a group of 20 people?

```
N = 20days = sample(365, N, rep = TRUE)
days
 [1] 112 320 19 42 66 41 73 182 314 266 154 313 351 276 218 359 257 24
length(unique(days))
[1] 19
```
With enough replications, sample proportion should converge to probability haveCommon = **function**() { days = **sample**(365, N, rep = TRUE) **length**(**unique**(days)) < N } **haveCommon**() [1] FALSE **haveCommon**() [1] FALSE **haveCommon**() [1] TRUE **haveCommon**()

[1] TRUE

- With enough replications, sample proportion should converge to probability
- Do this sytematically:

#### **replicate**(100, **haveCommon**())

[1] FALSE FALSE FALSE TRUE FALSE FALSE TRUE TRUE TRUE FALSE TRUE FALSE FALSE FALSE TRUE TRUE FALSE TRUE TRUE [20] TRUE FALSE TRUE TRUE TRUE FALSE FALSE TRUE FALSE FALSE FALSE TRUE FALSE TRUE FALSE TRUE TRUE FALSE FALSE [39] TRUE FALSE FALSE TRUE TRUE FALSE TRUE FALSE FALSE TRUE TRUE FALSE TRUE TRUE FALSE TRUE FALSE FALSE FALSE [58] TRUE FALSE TRUE FALSE FALSE FALSE FALSE TRUE FALSE TRUE FALSE FALSE TRUE FALSE FALSE FALSE TRUE FALSE FALSE [77] FALSE TRUE TRUE FALSE FALSE FALSE TRUE FALSE TRUE FALSE FALSE FALSE FALSE TRUE FALSE FALSE TRUE FALSE FALSE [96] FALSE TRUE FALSE FALSE FALSE

### Law of Large Numbers

With enough replications, sample proportion should converge to probability

**plot**(**cumsum**(**replicate**(1000, **haveCommon**())) / 1:1000, type = "l") **lines**(**cumsum**(**replicate**(1000, **haveCommon**())) / 1:1000, col = "red") **lines**(**cumsum**(**replicate**(1000, **haveCommon**())) / 1:1000, col = "blue")

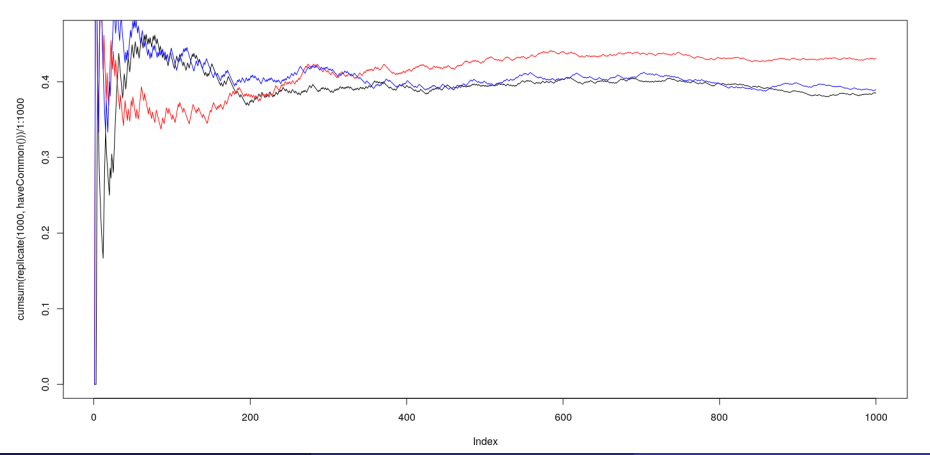

## A more serious example: climate change

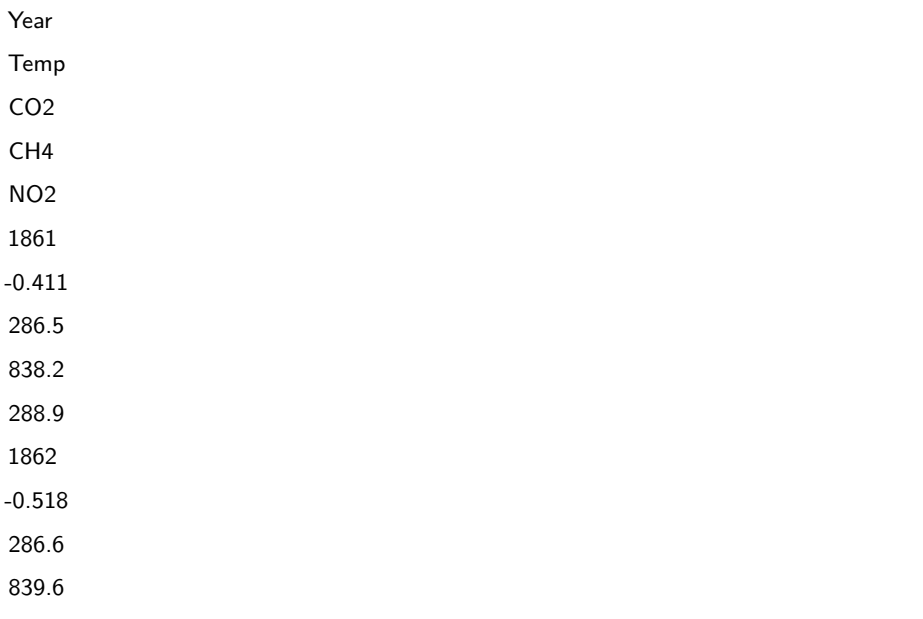
### Change in temperature (global average deviation) since 1851

**library**(lattice) **xyplot**(Temp ~ Year, data = globalTemp, grid = TRUE)

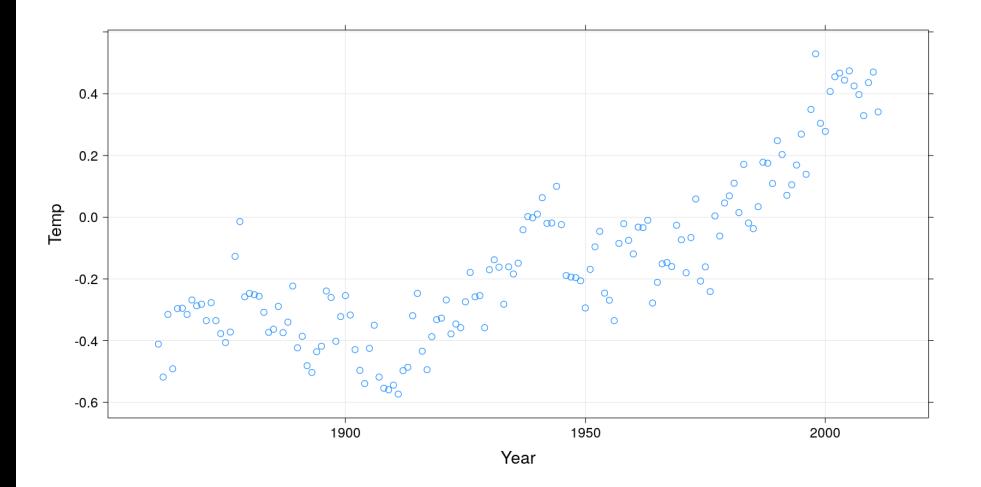

**xyplot**(CO2 ~ Year, data = globalTemp, grid = TRUE)

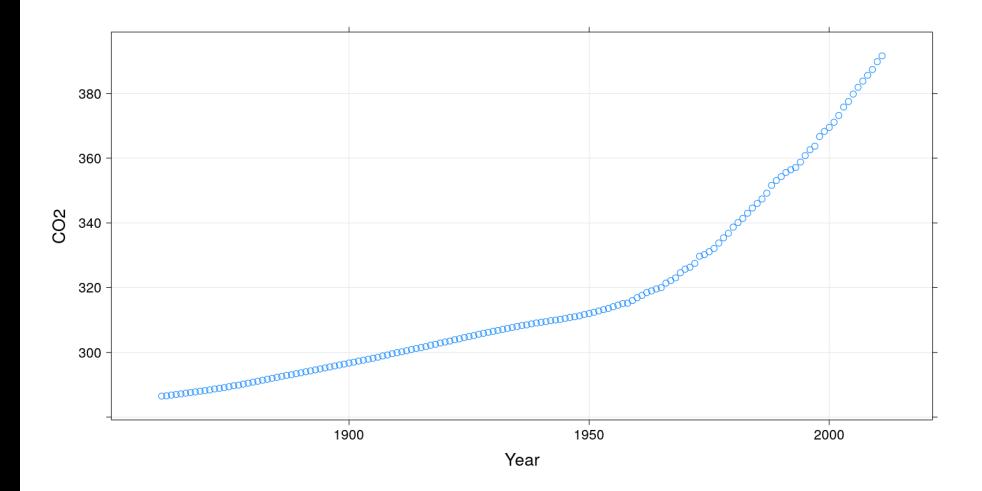

**xyplot**(Temp ~ CO2, data = globalTemp, grid = TRUE, type =  $c("p", "r"))$  # in

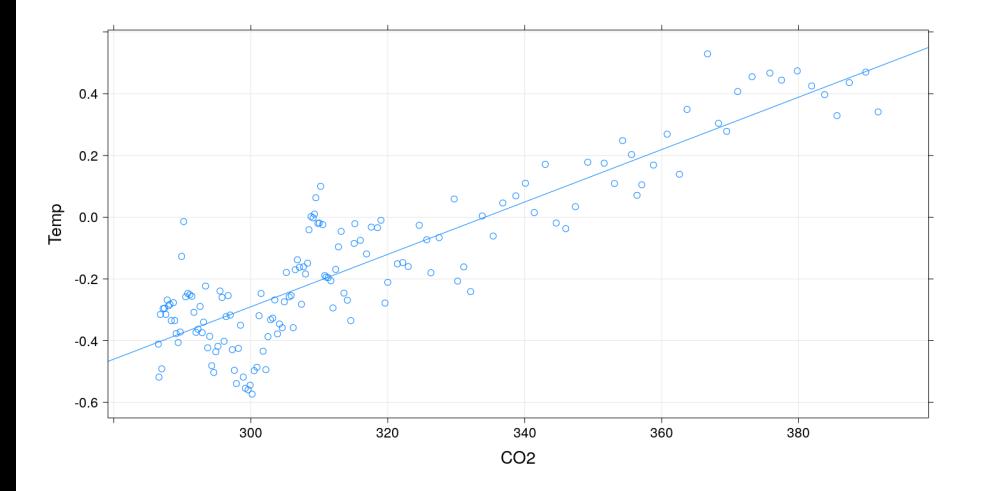

### Fitting the regression model

 $fm = lm(Temp ~ 1 + CO2, data = globalTemp)$ **coef**(fm) *# estimated regression coefficients*

(Intercept) CO2

-2.836082117 0.008486628

### Fitting the regression model

 $fm = lm(Temp ~ 1 + CO2, data = globalTemp)$ **coef**(fm) *# estimated regression coefficients*

(Intercept) CO2 -2.836082117 0.008486628

We can confirm using a general optimizer:

```
SSE = function(beta)
{
    with(globalTemp,
         sum((Temp - beta[1] - beta[2] * CO2)^2))}
option(c(0, 0), fn = SSE)$par
[1] -2.836176636 0.008486886
$value
[1] 2.210994
$counts
function gradient
```
•  $lm()$  gives exact solution and more statistically relevant details **summary**(fm)

Call:  $lm(formula = Temp - 1 + CO2$ , data = globalTemp) Residuals: Min 1Q Median 3Q Max -0.28460 -0.09004 -0.00101 0.08616 0.35926 Coefficients: Estimate Std. Error t value Pr(>|t|) (Intercept) -2.8360821 0.1145766 -24.75 <2e-16 CO2 0.0084866 0.0003602 23.56 <2e-16 Residual standard error: 0.1218 on 149 degrees of freedom

Multiple R-squared: 0.7884, Adjusted R-squared: 0.787 F-statistic: 555.1 on 1 and 149 DF, p-value: < 2.2e-16

# Changing the model-fitting criteria

- Suppose we wanted to minimize sum of absolute errors instead of sum of squares
- No closed form solution any more, but general optimizer will still work:

```
SAE = function(beta)
{
    with(globalTemp,
         sum(abs(Temp - beta[1] - beta[2] * CO2)))
}
opt = optim(c(0, 0), fn = SAE)opt
$par
[1] -2.832090898 0.008471257
$va1ue
[1] 14.5602
$counts
function gradient
     123 NA
```
#### \$convergence

• Compare with least squares line

**coef**(fm) *# least squared errors*

(Intercept) CO2 -2.836082117 0.008486628

opt\$par *# least absolute errors*

- [1] -2.832090898 0.008471257
	- The two lines are virtually identical in this case
	- This is not always true

### Another example: number of phone calls per year in Belgium

**data**(phones, package = "MASS") **xyplot**(calls ~ year, data = phones, grid = TRUE)

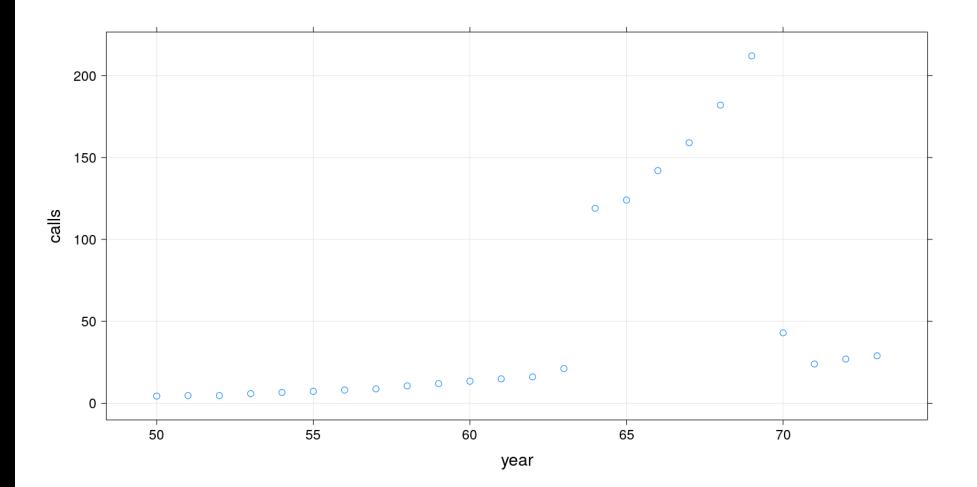

```
fm2 \leftarrow \ln(calls \sim year, data = phones)SAE = function(beta)
{
    with(phones,
         sum(abs(calls - beta[1] - beta[2] * year)))}
opt = optim(c(0, 0), fn = SAE)
```

```
fm2 \leq \ln(\text{calls} \sim \text{year}, \text{data} = \text{phones})SAE = function(beta)
{
    with(phones,
          sum(abs(calls - beta[1] - beta[2] * year)))}
opt = optim(c(0, 0), fn = SAE)coef(fm2) # least squared errors
(Intercept) year
-260.059246 5.041478
opt$par # least absolute errors
[1] -66.053297 1.353735
  • The two lines are quite different
```
• The second line is an example of *robust regression* 

### Another example: number of phone calls per year in Belgium

```
xyplot(calls ~ year, data = phones, grid = TRUE,
       panel = function(x, y, ...)panel.xyplot(x, y, ...)
           panel.abline(fm2, col = "red") # least squared errors
           panel.abline(opt$par, col = "blue") # least absolute errors
       })
```
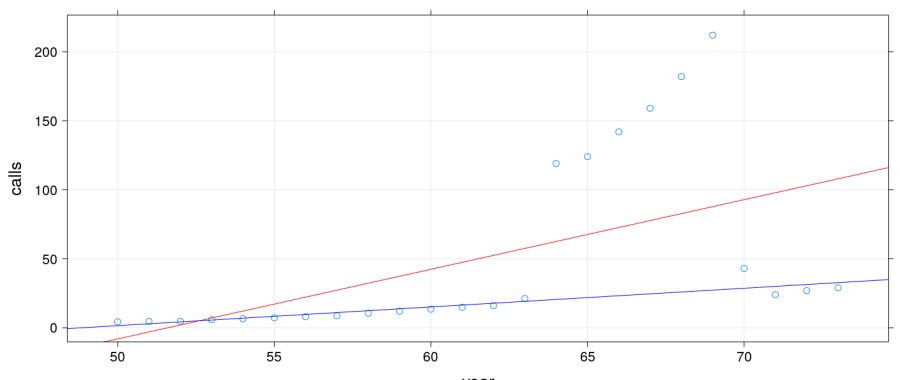

year

Conventional statistical learning focuses on problems that can be "solved" analytically

- Conventional statistical learning focuses on problems that can be "solved" analytically
- Numerical solutions are also valid solutions. . . but potentially difficult to obtain
- R makes it easy to obtain numerical solutions and compare with traditional solutions
- We will come back to this idea when we next discuss the origins of R

# <span id="page-50-0"></span>[A very brief history of R](#page-50-0)

From its own website:

R is a free software environment for statistical computing and graphics.

From its own website:

R is a free software environment for statistical computing and graphics.

It is a GNU project which is similar to the S language and environment which was developed at Bell Laboratories (formerly AT&T, now Lucent Technologies) by John Chambers and colleagues. R can be considered as a different implementation of S.

- Developed at Bell Labs (statistics research department) 1970s onwards
- **•** Primary goals
	- Interactivity: Exploratory Data Analysis vs batch mode
	- Flexibility: Novel vs routine methodology
	- Practical: For actual use, not (just) academic research
- Developed at Bell Labs (statistics research department) 1970s onwards
- **•** Primary goals
	- Interactivity: Exploratory Data Analysis vs batch mode
	- Flexibility: Novel vs routine methodology
	- Practical: For actual use, not (just) academic research

John Chambers received the prestigious ACM Software System Award in 1998

For The S system, which has forever altered how people analyze, visualize, and manipulate data.

- Early 1990s: Started as teaching tool by Robert Gentleman & Ross Ihaka at the University of Auckland
- 1995: Convinced by Martin Mächler to release as Free Software (GPL)
- 2000: Version 1.0 released

Has since far surpassed S in popularity

# Number of R packages on CRAN

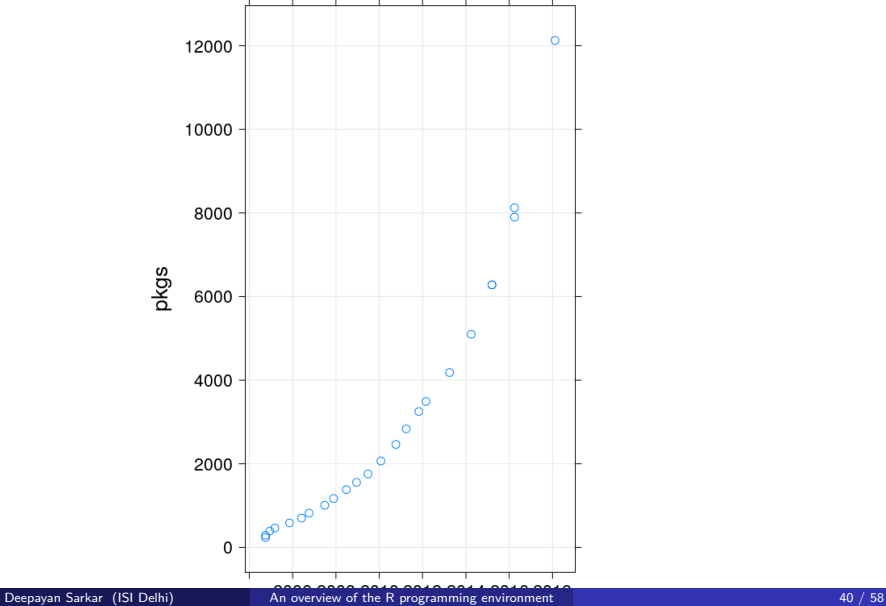

- R is designed for data analysis
	- **Basic data structures are vectors**
	- Large collection of statistical functions
	- Advanced statistical graphics capabilities
- The vast majority of R users use it as a statistical toolbox
- R "base" comes with a large suite of statistical modeling and graphics functions
- If these are not enough, more than 10000 add-on packages are available
- Easy dissemination of research (through add-on packages)
- Rapid prototyping
- Interfaces to external software

John Chambers, Programming with Data:

S is a programming language and environment for all kinds of computing involving data. It has a simple goal: To turn ideas into software, quickly and faithfully.

# Rapid prototyping

John Chambers, Programming with Data:

S is a programming language and environment for all kinds of computing involving data. It has a simple goal: To turn ideas into software, quickly and faithfully.

A silly example: generate Fibonacci sequence

```
fibonacci <- function(n) {
    if (n < 2)x \leftarrow \text{seq}(\text{length} = n) - 1else {
         x \leftarrow c(0, 1)while (\text{length}(x) < n) {
              x <- c(x, sum(tail(x, 2)))
         }
     }
    x
}
fib10 <- fibonacci(10)
fib10
 [1] 0 1 1 2 3 5 8 13 21 34
```
### Also easy to call C for efficiency

```
File fib.c:
#include <Rdefines.h>
SEXP fibonacci_c(SEXP nr)
{
    int i, n = INTEGR VALUE(nr);
    SEXP ans = PROTECT(NEW INTEGER(n));int *x = INTEGER POINTER(ans);
    x[0] = 0; x[1] = 1;
    for (i = 2; i < n; i++) x[i] = x[i-1] + x[i-2];UNPROTECT(1);
    return ans;
}
Compile into shared library:
$ R CMD SHITR fib c
Load into R and call:
dyn.load("fib.so")
cfib10 = .Call("fibonacci_c", as.integer(10))
cfib10
```
File fib.cpp:

```
#include <Rcpp.h>
using namespace Rcpp;
```

```
// [[Rcpp::export]]
NumericVector fibonacci_cpp(int n)
{
    NumericVector x(n);
    x[0] = 0: x[1] = 1:
    for (int i = 2; i < n; i++) x[i] = x[i-1] + x[i-2];
    return x;
}
Compile and call:
Rcpp::sourceCpp("fib.cpp")
fibonacci_cpp(10)
 [1] 0 1 1 2 3 5 8 13 21 34
```
- **•** Powerful built-in tools
- **•** Programming language
- Compiled code for efficiency
- Not all useful software developed by R community
- Core open source philosophy: code re-use
- Creating interfaces with external software is relatively easy
- Example: Keras / TensorFlow
- **•** Deep learning framework based on TensorFlow
- R interface through package [keras](https://blog.rstudio.com/2017/09/05/keras-for-r/)

```
library(keras)
mnist <- dataset_mnist()
x_train <- mnist$train$x # each sample is a 28x28 grayscale image
y_train <- mnist$train$y # correct classification (0,1,2,...,9)
x_test <- mnist$test$x
y_test <- mnist$test$y
```

```
library(keras)
mnist <- dataset_mnist()
x_train <- mnist$train$x # each sample is a 28x28 grayscale image
y_train <- mnist$train$y # correct classification (0,1,2,...,9)
x_test <- mnist$test$x
y_test <- mnist$test$y
```

```
xtrain.100 <- as.data.frame.table(x_train[1:100,,])
levelplot(Freq ~ Var3 + Var2 ~ | Var1, data = xtrain.100, strip = FALSE, scalylim = c(28, 1), colorkey = FALSE, col.regions = rev(grey.colors(
```
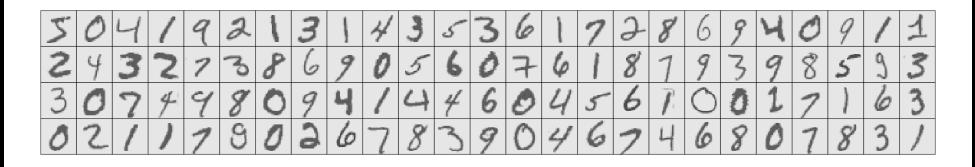

```
• Reshape data (to vector) and rescale
```

```
# reshape each 28x28 image matrix to 784-vector
dim(x_train) <- c(nrow(x_train), 784)
dim(x_test) <- c(nrow(x_test), 784)
```

```
# rescale grayscale values (0-225) to (0,1)
x_train \leftarrow x_train / 255
x_test \leftarrow x_test / 255
```

```
y_train <- to_categorical(y_train, 10)
y_test <- to_categorical(y_test, 10)
```
### Define model

- A Keras model is a way to organize layers
- Define a sequential model (a linear stack of layers)

```
model <- keras_model_sequential()
layer_dense(model, units = 256, activation = "relu", input_shape = c(784))
layer dropout (mod 1, rate = 0.4)layer_dense(model, units = 128, activation = "relu")
layer dropout (mod 1, rate = 0.3)layer_dense(model, units = 10, activation = "softmax")
summary(model)
```
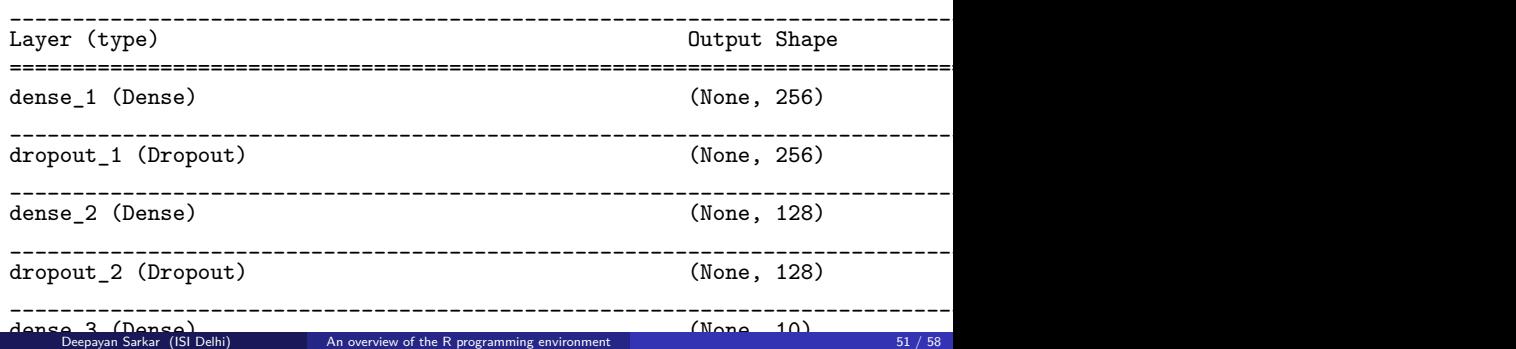

```
compile(model,
        loss = "categorical_crossentropy",
        optimizer = optimizer_rmsprop(),
        metrics = c("accuracy"))
history <- fit(model,
               x_train, y_train,
               epochs = 30, batch_size = 128,
               validation_split = 0.2)
```
# Evaluate model

p <- **plot**(history)

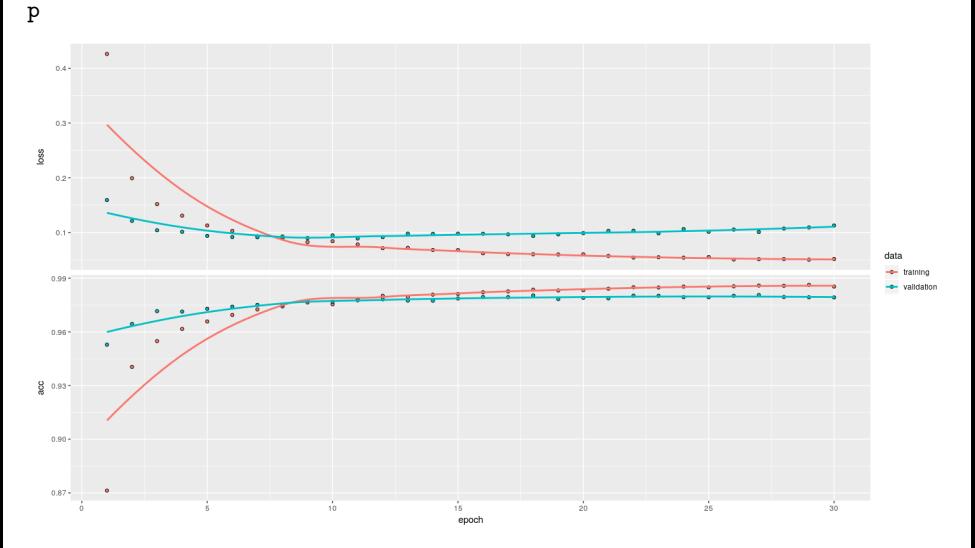
## Results on test data

```
pred_class <- predict_classes(model, x_test)
pred_class[1:20]
```
[1] 7 2 1 0 4 1 4 9 5 9 0 6 9 0 1 5 9 7 3 4

y\_test[1:20,]

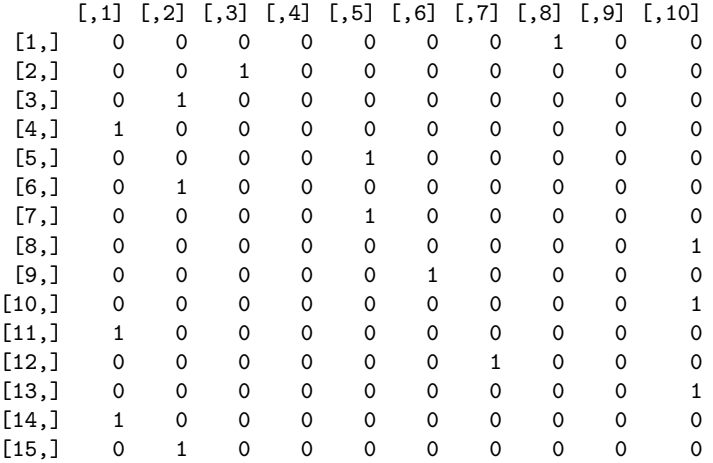

```
ctab <- table(pred_class, apply(y_test, 1, which.max)-1)
ctab
```
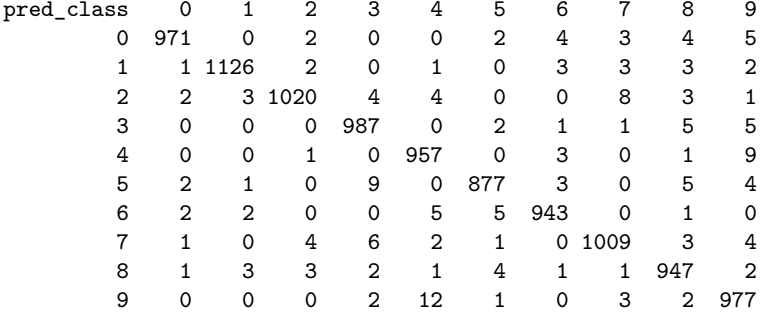

**sum**(**diag**(ctab)) / **sum**(ctab)

[1] 0.9814

- Plotly: a Javascript library for visualization
- R interface provided by the plotly R package

```
library(plotly)
ggplotly(p)
```
- [DataTable \(plug-in for jQuery\)](https://datatables.net/) - [example earlier](#page-35-0)
- **[HTML widgets](http://www.htmlwidgets.org/)**
- **[Shiny Apps](https://shiny.rstudio.com/)**
- Creating reports / presentations with numerical analysis is usually a two-step process:
	- Do the analysis using a computational software
	- Write report in a word processor, copy-pasting results
- R makes it very convenient to write "literate documents" that contain both analsyis code and report text
- Basic idea:
	- Start with source text file containing code+text
	- Transform file by running code and embedding results
	- Produces another text file (LaTeX, HTML, markdown)
	- Processed further using standard tools
- Example: this presentation is created from [this source file](roverview.rmd) (R Markdown) using [knitr](https://yihui.name/knitr/) and [pandoc](http://pandoc.org/)
- As the source format is markdown, output could also be [PDF](#page-0-1) instead of HTML